メール配信サービス再登録手順(令和3年度用)

登録アドレスは学級ごとに違います。学級ごとにメール配信する場合もありますので、お手数ですが 子どもさんの学級ごとに登録をお願いします。

複数学級に登録されても、一斉メールは一通しか届きませんのでご安心ください。

《登録用メールアドレス》

【4 年 1 組】[tbgq5487@machicomi.jp](mailto:tbgq5487@machicomi.jp) [ ティービージーキュー5487 ] 【4 年 2 組】[tbgq8353@machicomi.jp](mailto:tbgq8353@machicomi.jp) [ ティービージーキュー8353 ]

【4 年 3 組】[tbgq8942@machicomi.jp](mailto:tbgq8942@machicomi.jp) [ ティービージーキュー8942 ]

QRコードを利用すると簡単に空メールを送信できます

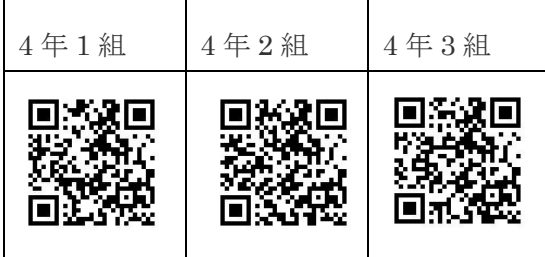

## 《手続きの仕方》

スマートフォン アプリ受信の方

マチコミアプリを起動して、「グループを追加する」より手続きを進め、上記の学級登録用メー ルアドレスを入力してください。

アプリがない方は、「マチコミアプリ」と検索し、まず、アプリの登録をしてください。

## 携帯電話・スマートフォン メール受信の方

①空メールを登録用メールアドレスへ送信します

 携帯電話から上記アドレスに空メールを送信してください。(空メール=件名・本文は不要) ②登録用メールが届きます

画面の表示に従って手続きをすすめ、上記の学級登録用メールアドレスを入力してください。

## 《登録の名前について》

お子様の名前で登録し、お子様の名前のあとに続柄を入力してください。複数登録される場合も、 それぞれ続柄を入力してください。ふりがなの欄には、続柄の記入は必要ありません。

例:○○○○(父)

以上で登録完了です。

- ※ 転出されるときは、退会していただきます。退会の方法は、配信されたメールに表示されている、基 山小TOPページのURLから基山小携帯サイト「メール配信停止/退会」で手続きをしてください。
- ※ 携帯メールにフィルタリングを設定されている場合メールが届きません。ドメイン指定受信機能で machicomi.jp をリストに追加してください。
- ※ ご不明な点がございましたら、学校、携帯会社等へお問い合わせください。